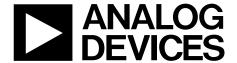

# EVAL-AD7791EBZ User Guide

One Technology Way • P.O. Box 9106 • Norwood, MA 02062-9106, U.S.A. • Tel: 781.329.4700 • Fax: 781.461.3113 • www.analog.com

#### **Evaluating the AD7791 24-Bit, Low Power, Sigma-Delta ADC**

#### **FEATURES**

Full featured evaluation board for the AD7791 Standalone USB interface Various linking options PC software for control of AD7791

#### **EVALUATION KIT CONTENTS**

EVAL-AD7791EBZ board USB cable Evaluation software CD

#### **ONLINE RESOURCES**

AD7791 data sheet

#### **GENERAL DESCRIPTION**

This user guide describes the evaluation board for the AD7791, which is a low power, 24-bit  $\Sigma$ - $\Delta$  analog-to-digital converter (ADC). The AD7791 is a complete analog front end for low frequency measurement applications. It is a low power device, consuming 65  $\mu$ A typically with a 3 V power supply. It has an on-chip clock, which eliminates the need for an external clock. It employs a  $\Sigma$ - $\Delta$  conversion technique to realize up to 24 bits of no missing codes performance. The input signal is applied to an analog modulator. The modulator output is processed by an on-chip digital filter. The analog input channel of the AD7791 accepts analog input signals of  $\pm$ V<sub>REF</sub>. At an output data rate of 16.6 Hz, the AD7791 has a peak-to-peak resolution of 19 bits. Simultaneous 50 Hz/60 Hz rejection is also available at this output data rate.

Full data on the AD7791 is available in the AD7791 data sheet from Analog Devices, Inc. It is recommended that the AD7791 data sheet be consulted in conjunction with this user guide when using the evaluation board.

The evaluation board interfaces to the USB port of a PC. Software that allows users to easily communicate with the AD7791 is available with the evaluation board.

The AD7791 evaluation board software must be installed before connecting the AD7791 evaluation board to the PC.

Another component on the AD7791 evaluation board is the ADP3303 high precision, low power, 3.3 V output voltage regulator, which powers the USB/serial peripheral interface (SPI).

#### **EVALUATION BOARD CONNECTION DIAGRAM**

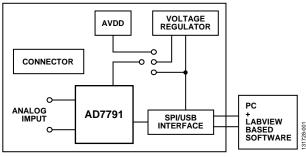

Figure 1.

## **TABLE OF CONTENTS**

| Features                            | J |
|-------------------------------------|---|
| Evaluation Kit Contents             |   |
| Online Resources                    |   |
| General Description                 |   |
| -                                   |   |
| Evaluation board Connection Diagram |   |
| Revision History                    |   |
| Evaluation Board Hardware           |   |
| Power Supplies                      |   |
| Links                               |   |
| Setup Conditions                    | 2 |

| Sockets                                | 3  |
|----------------------------------------|----|
| Interfacing to the Evaluation Board    | 4  |
| Evaluation Board Software              | 5  |
| Software Description                   | 5  |
| Installing the Software                | 5  |
| Using the Software                     | 5  |
| Main Window                            | 6  |
| Evaluation Board Schematic and Artwork | 7  |
| Ordering Information                   | 10 |
|                                        |    |

#### **REVISION HISTORY**

5/15—Revision 0: Initial Version

### **EVALUATION BOARD HARDWARE**

#### **POWER SUPPLIES**

The AD7791 evaluation board is powered via the 5 V supply from the USB connector, J1. To supply power to the AD7791, either use the 5 V supply directly, use a 3.3 V regulated voltage from the on-board ADP3303 (a high precision, low power, 3.3 V output voltage regulator), or use an external 3 V or 5 V power supply via J2.

#### **LINKS**

Before using the evaluation board, there are nine groups of link options that must be set for the required operating setup. Table 1 outlines the functions of these link settings.

#### **SETUP CONDITIONS**

Before applying power and signals to the evaluation board, ensure all link positions are set per the required operating mode. Table 2 shows the position in which all the links are initially set.

#### **SOCKETS**

On this evaluation board, there are five sockets that are relevant to the operation of the AD7791. Table 3 outlines the functions of these sockets.

Table 1. AD7791 Evaluation Board Link Settings

| Link             | <b>Default Position</b> | n Description                                                                                                    |  |  |
|------------------|-------------------------|----------------------------------------------------------------------------------------------------|--|--|
| LK1, LK2         | Inserted                | These links connect the AIN( $\pm$ ) inputs to V <sub>DD</sub> /2. A noise analysis can be performed with this configuration. After these links are removed, an external voltage can be applied to AIN( $\pm$ ) using the subminiature BNC (SMB) connectors. |  |  |
| LK3 A            |                         | LK3 selects the reference source for the AD7791.                                                                                                    |  |  |
|                  |                         | In Position A, the ADR381 supplies a 2.5 V reference.                                                                                                    |  |  |
|                  |                         | In Position B, V <sub>DD</sub> is used as the reference source.                                                                                                    |  |  |
| LK4              | Inserted                | With LK4 in place, REFIN(–) is connected to GND.                                                                                                    |  |  |
| LK5 3.3 V LK5    |                         | LK5 selects the power source for V <sub>DD</sub> on the AD7791.                                                                                                    |  |  |
|                  |                         | In Position A, LK5 selects an external power supply, supplied via J2.                                                                                                    |  |  |
|                  |                         | In Position B, LK5 selects the 3.3 V regulated output from the on-board ADP3303 voltage regulator.                                                                                                    |  |  |
|                  |                         | In Position C, LK5 selects the 5 V supply from the USB connector, J1.                                                                                                    |  |  |
| LK6 to LK8, LK11 | Inserted                | These links connect the serial interface pins of the AD7791 to the SPI of the microcontroller and are inserted when using the AD7791 evaluation board software. After these links are removed, the AD7791 can be interfaced to an external microcontroller.  |  |  |

#### **Table 2. Initial Link Positions**

| Link             | <b>Default Position</b> | Description                                                   |  |
|------------------|-------------------------|---------------------------------------------------------------|--|
| LK1, LK2         | Inserted                | $AIN(+)$ and $AIN(-)$ are shorted to $V_{DD}/2$ .             |  |
| LK3              | Α                       | REFIN(+) is tied to the ADR381, giving a 2.5 V reference.     |  |
| LK4              | Inserted                | REFIN(–) is tied to GND.                                      |  |
| LK5              | В                       | The 3.3 V supply functions as V <sub>DD</sub> for the AD7791. |  |
| LK6 to LK8, LK11 | Inserted                | The AD7791 interfaces to the on-board microcontroller.        |  |

#### **Table 3. Socket Functions**

| Socket | Description                                                                                                    |
|--------|----------------------------------------------------------------------------------------------------|
| AIN(+) | SMB connector. The analog input signal for the AIN(+) input of the AD7791 is applied to this socket.                                                                            |
| AIN(-) | SMB connector. The analog input signal for the AIN(–) input of the AD7791 is applied to this socket.                                                                            |
| REF(+) | SMB connector. In conjunction with REF(–), this socket applies an external reference to the AD7791. The voltage for the REFIN(+) input of the AD7791 is applied to this socket. |
| REF(-) | SMB connector. In conjunction with REF(+), this socket applies an external reference to the AD7791. The voltage for the REFIN(–) input of the AD7791 is applied to this socket. |
| J3     | 6-pin terminal block. This connector connects an external sensor to the AD7791 evaluation board.                                                                                |

#### INTERFACING TO THE EVALUATION BOARD

Interface to the evaluation board via a standard USB connector, J1. J1 connects the evaluation board to the USB port of a PC. A standard USB connector cable is included with the AD7791 evaluation board to allow the evaluation board to interface with the USB port of the PC. Because the board is powered via the USB connector, there is no need for an external power supply, although if preferred, one can be connected via J2.

Communicate between the AD7791 and the PC via the USB/SPI interface. The on-board USB controller (U2) handles this communication.

To set up the USB/SPI interface, follow these steps:

- Before connecting the board to the PC, install the AD7791 evaluation board software using the supplied AD7791 evaluation board CD.
- After the AD7791 evaluation board software is installed, connect the AD7791 board to the PC via J1 and via the USB port on the PC using the supplied USB connector cable. The PC automatically finds the new USB device and identifies it as the AD779x Evaluation Board.
- Follow the on-screen instructions that appear automatically as part of the install. During the installation process, if the Hardware Installation window appears as shown in Figure 2, click Continue Anyway to complete the installation of the AD7791 evaluation board.

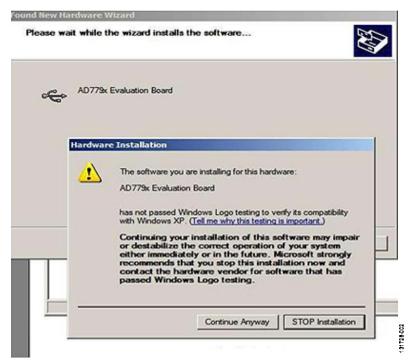

Figure 2. Hardware Installation Window

## EVALUATION BOARD SOFTWARE SOFTWARE DESCRIPTION

The AD7791 evaluation board is shipped with a CD containing software that can be installed onto a standard PC to control the AD7791. The software communicates with the AD7791 through the USB cable that is supplied with the board. The software reads conversion data from the AD7791. The AD7791 reads the data and displays or stores it for later analysis. For further information, see the AD7791 data sheet available from Analog Devices.

#### INSTALLING THE SOFTWARE

Follow these steps to install the software:

- 1. Start Windows® XP or later and insert the CD.
- The installation software launches automatically. If it does not launch automatically, use Windows Explorer to locate the **setup.exe** file on the CD. Double click this file to start the installation procedure.
- At the prompt, select the destination directory, which is C:\Program Files\Analog Devices\AD7791 by default.

- After the directory is selected, the installation procedure copies the files into the relevant directories on the hard drive. The installation program creates a program group called **Analog Devices** with the subgroup **AD7791** in the **Start** menu of the taskbar.
- 4. After the installation procedure is complete, double click the **AD7791** icon to start the program.

#### **USING THE SOFTWARE**

Figure 3 shows the main window of the **AD7791 Evaluation Software** that is displayed when the program starts. The Main Window section briefly describes the various menu and button options in the main window.

The read data can be exported to other packages, such as MathCAD® or Microsoft® Excel, for further analysis.

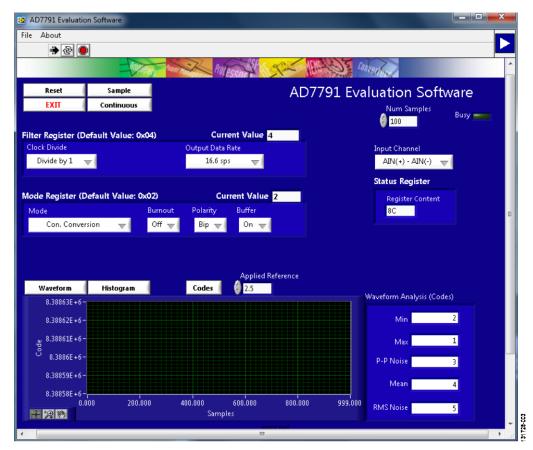

Figure 3. **AD7791 Evaluation Software** Main Window

#### **MAIN WINDOW**

#### Menu Bar

#### File

The **File** menu allows the user to read previously stored data for display or analysis, write the current set of data to a file for later use, and exit the program.

#### **About**

The **About** menu provides information on the revision of software used.

#### **Buttons**

#### Reset

The **Reset** button resets the AD7791 software.

#### **EXIT**

The **EXIT** button exits the software. It serves the same purpose as **Quit** in the **File** pull down menu.

#### Sample

The **Sample** button prompts the software to read a number of samples from the AD7791. Noise analysis is then performed on the samples. These samples can be stored for further analysis. The sample size is entered in the **Num Samples** text box.

#### Continuous

The **Continuous** button allows a number of samples to be read continuously. The software gathers a number of samples as specified by the **Num Samples** text box, performs noise analysis on the samples, and gathers the next group of samples.

#### Waveform

The gathered conversions are displayed in graph form.

#### Histogram

The gathered samples are used to generate a histogram.

#### Codes

The gathered samples can be displayed in codes or in voltage format. Click **Codes** to display the value as code. The **Codes** button can change to volts. To display the information in volts, click **Volts**.

#### **Controls**

#### Filter Register

The **Filter Register** control allows the user to alter the output data rate and the clock divide function.

#### **Mode Register**

The **Mode Register** control gives access to the mode register, which allows the user to enable/disable the buffer and the burnout currents and to alter the polarity and the mode of operation.

#### **Input Channel**

Use the **Input Channel** control to select which input channel the AD7791 uses.

#### **Status Register**

The **Status Register** text box displays the status bits of the AD7791.

#### **Applied Reference**

Enter the value of the external reference in the **Applied Reference** text box.

## **EVALUATION BOARD SCHEMATIC AND ARTWORK**

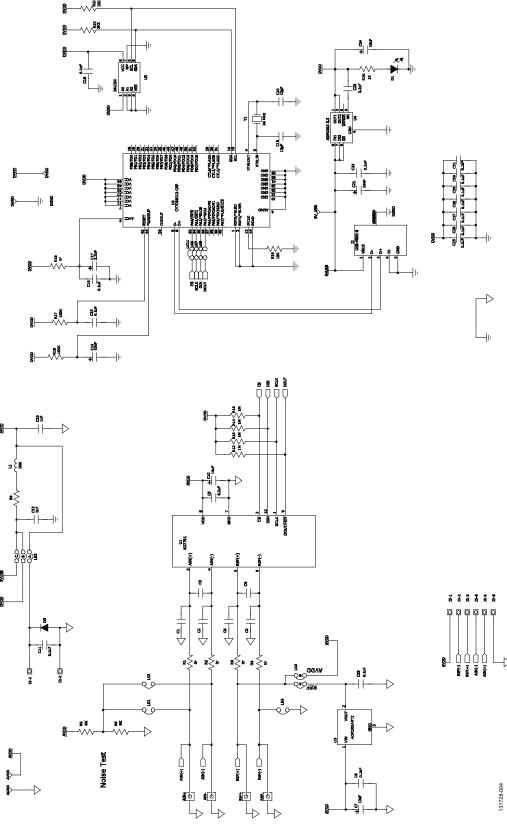

Figure 4. AD7791 Evaluation Board Schematic

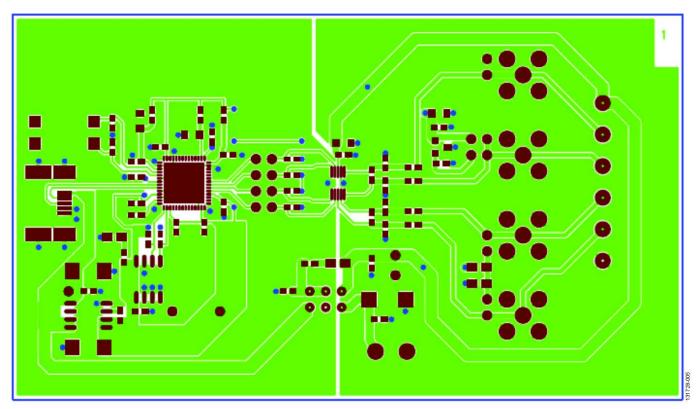

Figure 5. AD7791 Evaluation Board—Solder Side View

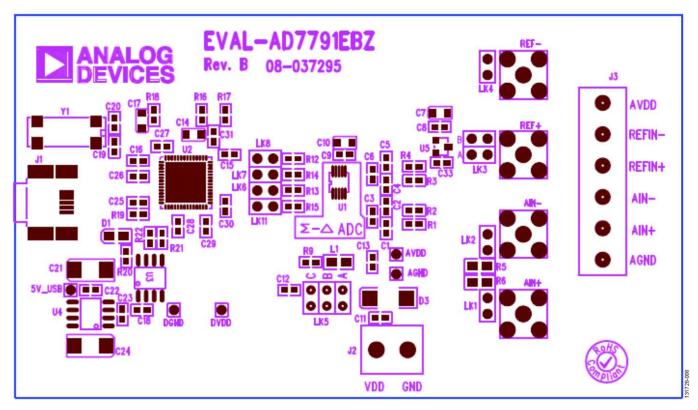

Figure 6. AD7791 Evaluation Board—Component Side View

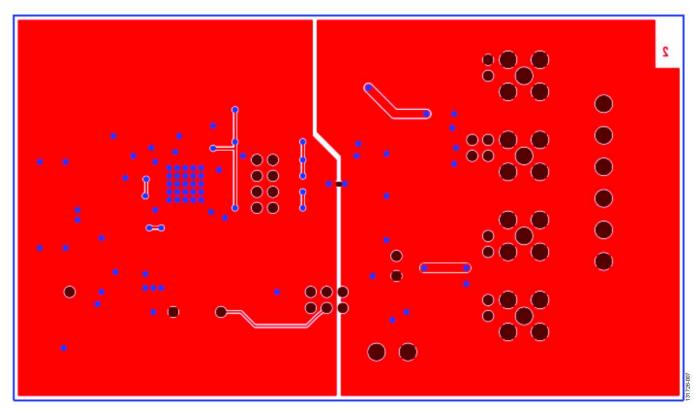

Figure 7. AD7791 Evaluation Board—Component Layout Diagram

## **UG-827**

## ORDERING INFORMATION BILL OF MATERIALS

Table 4.

| Quantity | Reference Designator                             | Description                    | Manufacturer                      | Part Number       |
|----------|--------------------------------------------------|--------------------------------|-----------------------------------|-------------------|
| 1        | U1                                               | 24-bit Σ-Δ ADC                 | Analog Devices                    | AD7791BRMZ        |
| 1        | U2                                               | USB controller                 | Cypress Semiconductor Corp.       | CY7C68013A-56LFXC |
| 1        | U3                                               | EEPROM                         | Microchip Technology, Inc.        | 24LC64-I/SN       |
| 1        | U4                                               | 3.3 V regulator                | Analog Devices                    | ADP3303ARZ-3.3    |
| 1        | U5                                               | 2.5 V reference                | Analog Devices                    | ADR381ARTZ        |
| 1        | Y1                                               | 24 MHz crystal                 | AEL Crystals                      | X24M000000S244    |
| 1        | D1                                               | Red LED                        | Avago Technologies                | HSMS-C191         |
| 1        | L1                                               | Ferrite bead                   | Meggitt Sigma                     | BMB2A0300AN1      |
| 1        | D3                                               | Diode                          | Micro Commercial Components Corp. | DL4001-TP         |
| 6        | C1 to C6                                         | Capacitor                      | Do not insert                     | Do not insert     |
| 5        | C7, C10, C14, C21, C24                           | 10 μF tantalum capacitor       | AVX Corporation                   | TAJA106M016R      |
| 17       | C8, C9, C11, C15, C16, C18, C22, C23, C25 to C33 | 0.1 μF ± 10% ceramic capacitor | AVX Corporation                   | CM105X7R104K16AT  |
| 2        | C12, C13                                         | 1 μF ceramic capacitor         | Kemet                             | C0603C105K8PACTU  |
| 1        | C17                                              | 2.2 μF tantalum capacitor      | Kemet                             | T491A225K016AT    |
| 2        | C19, C20                                         | 12 pF ceramic capacitor        | AVX Corporation                   | 06031A120JAT2A    |
| 6        | R1 to R4, R9, R18                                | 0 Ω resistor                   | Multicomp                         | MC0063W06030R     |
| 2        | R5, R6                                           | 5 kΩ resistor                  | Vishay                            | PNM0805E5001BST5  |
| 4        | R12 to R15                                       | 1 MΩ resistor                  | Multicomp                         | MC0063W060311M    |
| 2        | R16, R17                                         | 100 kΩ resistor                | Multicomp                         | MC0063W06031100K  |
| 1        | R19                                              | 10 kΩ resistor                 | Multicomp                         | MC0063W0603110K   |
| 1        | R20                                              | 1 kΩ resistor                  | Multicomp                         | MC0063W060311K    |
| 2        | R21, R22                                         | 2.2 kΩ resistor                | Multicomp                         | MC0063W060312K2   |
| 7        | LK1, LK2, LK4, LK6 to LK8,<br>LK11 (2 × 1 way)   | Pin header                     | Harwin                            | M20-9990246       |
| 1        | LK3 (2 × 2 way)                                  | Pin header                     | Harwin                            | M20-9983646       |
| 1        | LK5 (3 × 2 way)                                  | Pin header                     | Harwin                            | M20-9983646       |
| 9        | At LK1 to LK11                                   | Shorting plug                  | Harwin                            | M7566-05          |
| 4        | AIN+, AIN-, REF+, REF-                           | SMB connector                  | Do not insert                     | Do not insert     |
| 1        | J1                                               | USB SMB connector              | Molex                             | 565790576         |
| 1        | J2                                               | 2-way terminal block           | Camden Boss                       | CTB5000/2         |
| 1        | J3                                               | 6-way terminal block           | Camden Boss                       | 1725698           |

### **NOTES**

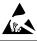

#### ESD Caution

**ESD** (electrostatic discharge) sensitive device. Charged devices and circuit boards can discharge without detection. Although this product features patented or proprietary protection circuitry, damage may occur on devices subjected to high energy ESD. Therefore, proper ESD precautions should be taken to avoid performance degradation or loss of functionality.

#### **Legal Terms and Conditions**

By using the evaluation board discussed herein (together with any tools, components documentation or support materials, the "Evaluation Board"), you are agreeing to be bound by the terms and conditions set forth below ("Agreement") unless you have purchased the Evaluation Board, in which case the Analog Devices Standard Terms and Conditions of Sale shall govern. Do not use the Evaluation Board until you have read and agreed to the Agreement. Your use of the Evaluation Board shall signify your acceptance of the Agreement. This Agreement is made by and between you ("Customer") and Analog Devices, Inc. ("ADI"), with its principal place of business at One Technology Way, Norwood, MA 02062, USA. Subject to the terms and conditions of the Agreement, ADI hereby grants to Customer a free, limited, personal, temporary, non-exclusive, non-sublicensable, non-transferable license to use the Evaluation Board FOR EVALUATION PURPOSES ONLY. Customer understands and agrees that the Evaluation Board is provided for the sole and exclusive purpose referenced above, and agrees not to use the Evaluation Board for any other purpose. Furthermore, the license granted is expressly made subject to the following additional limitations: Customer shall not (i) rent, lease, display, sell, transfer, assign, sublicense, or distribute the Evaluation Board; and (ii) permit any Third Party to access the Evaluation Board. As used herein, the term "Third Party" includes any entity other than ADI, Customer, their employees, affiliates and in-house consultants. The Evaluation Board is NOT sold to Customer, all rights not expressly granted herein, including ownership of the Evaluation Board, are reserved by ADI. CONFIDENTIALITY. This Agreement and the Evaluation Board shall all be considered the confidential and proprietary information of ADI. Customer may not disclose or transfer any portion of the Evaluation Board to any other party for any reason. Upon discontinuation of use of the Evaluation Board or termination of this Agreement, Customer agrees to promptly return the Evaluation Board to ADI. ADDITIONAL RESTRICTIONS. Customer may not disassemble, decompile or reverse engineer chips on the Evaluation Board. Customer shall inform ADI of any occurred damages or any modifications or alterations it makes to the Evaluation Board, including but not limited to soldering or any other activity that affects the material content of the Evaluation Board. Modifications to the Evaluation Board must comply with applicable law, including but not limited to the RoHS Directive. TERMINATION. ADI may terminate this Agreement at any time upon giving written notice to Customer. Customer agrees to return to ADI the Evaluation Board at that time. LIMITATION OF LIABILITY. THE EVALUATION BOARD PROVIDED HEREUNDER IS PROVIDED "AS IS" AND ADI MAKES NO WARRANTIES OR REPRESENTATIONS OF ANY KIND WITH RESPECT TO IT. ADI SPECIFICALLY DISCLAIMS ANY REPRESENTATIONS, ENDORSEMENTS, GUARANTEES, OR WARRANTIES, EXPRESS OR IMPLIED, RELATED TO THE EVALUATION BOARD INCLUDING, BUT NOT LIMITED TO, THE IMPLIED WARRANTY OF MERCHANTABILITY, TITLE, FITNESS FOR A PARTICULAR PURPOSE OR NONINFRINGEMENT OF INTELLECTUAL PROPERTY RIGHTS. IN NO EVENT WILL ADI AND ITS LICENSORS BE LIABLE FOR ANY INCIDENTAL, SPECIAL, INDIRECT, OR CONSEQUENTIAL DAMAGES RESULTING FROM CUSTOMER'S POSSESSION OR USE OF THE EVALUATION BOARD, INCLUDING BUT NOT LIMITED TO LOST PROFITS, DELAY COSTS, LABOR COSTS OR LOSS OF GOODWILL. ADI'S TOTAL LIABILITY FROM ANY AND ALL CAUSES SHALL BE LIMITED TO THE AMOUNT OF ONE HUNDRED US DOLLARS (\$100.00), EXPORT. Customer agrees that it will not directly or indirectly export the Evaluation Board to another country, and that it will comply with all applicable United States federal laws and regulations relating to exports. GOVERNING LAW. This Agreement shall be governed by and construed in accordance with the substantive laws of the Commonwealth of Massachusetts (excluding conflict of law rules). Any legal action regarding this Agreement will be heard in the state or federal courts having jurisdiction in Suffolk County, Massachusetts, and Customer hereby submits to the personal jurisdiction and venue of such courts. The United Nations Convention on Contracts for the International Sale of Goods shall not apply to this Agreement and is expressly disclaimed.

©2015 Analog Devices, Inc. All rights reserved. Trademarks and registered trademarks are the property of their respective owners. UG13054-0-5/15(0)

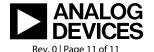

www.analog.com